#### \* Synchronizing Multiple Cameras

Multiple OptiTrack cameras may be synchronized for greater precision, via RCA Wired Sync.

\* When using V120:SLIM cameras, all cameras in the sync chain must be of the same type. Mixed sync environments are not supported.

\* Plug in Sync Break-Out Cable for each camera.

\* Connect master device's "out" connector to slave camera's "in" connector using Sync Cable (sold separately).

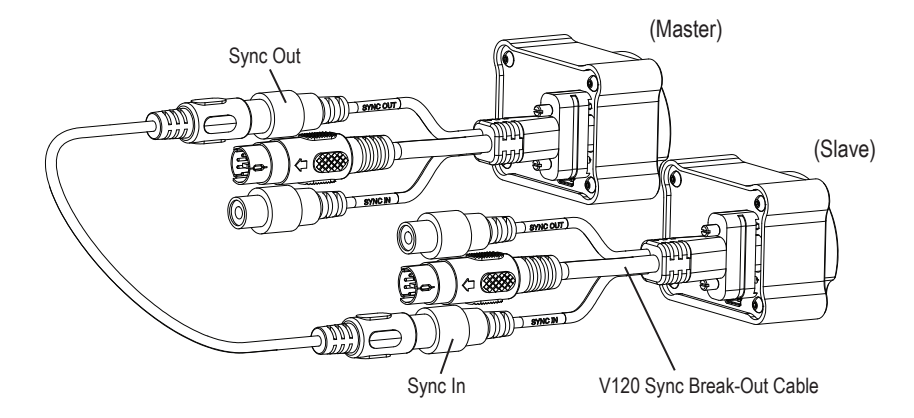

Note: Break-Out Cable connectors required for camera-to-camera sync.

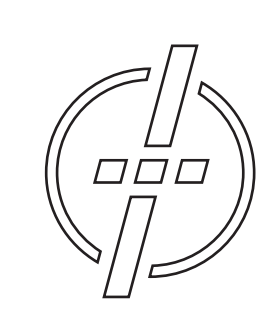

Friendly Customer Service

If you have any difficulties after reviewing the documentation, visit our website or call 1.541.753.6645 between 9AM-5PM PT.

Visit www.OptiTrack.com for the latest software support, sample code and product news.

### OptiTrack.com

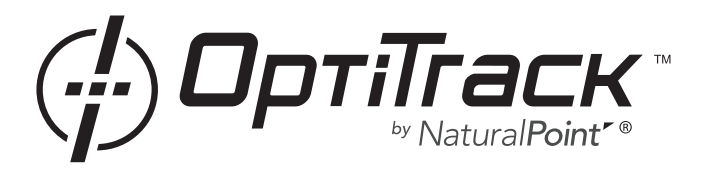

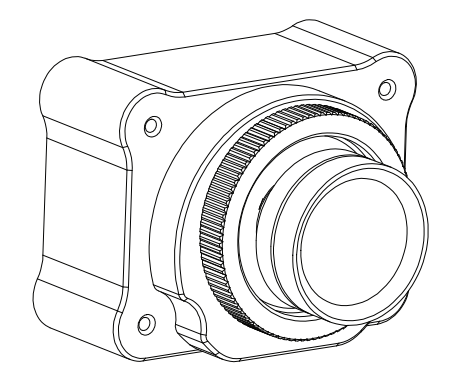

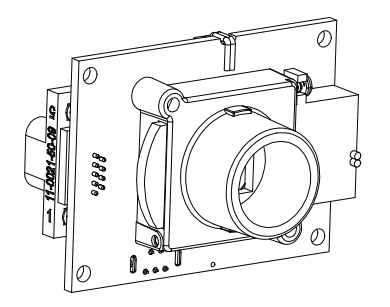

# quick start guide **V120:SLIM**

© 2010 NaturalPoint, Inc. All rights reserved. All other company and or product names are the trademarks of their respective owners.

## 1. Install Software

Download the latest software installer\* from the website or use software CD if included. Run the installer and follow its prompts.

\* To find compatible software, please visit the website.

#### 2. Install Lens (optional)

Thread the lens into included lens holder/adapter until finger tight.

- \* PCB-only V120:SLIM cameras (no case) only support M12 lenses.
- \* Mounting an M12 lens on a V120:SLIM camera with the case requires a CS to M12 adapter.
- \* OptiTrack M12 lenses should be installed with the included Wave Spring for secure focusing.
- \* CS lenses can be installed directly onto the V120:SLIM case.
- \* C lenses require a CS to C adapter before mounting onto the camera case. The exameration of the camera case.

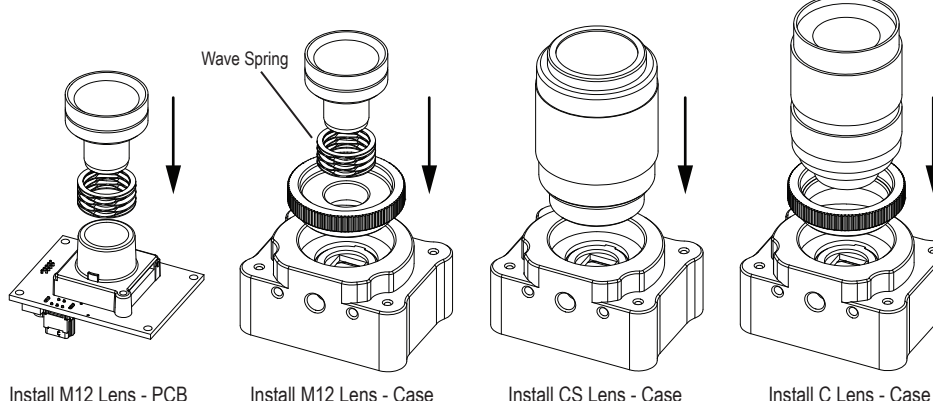

#### Technical Notes

- \* Make sure all USB hubs used with the device are externally powered (plug into wall).
- \* When using a V120:SLIM camera, a lens must be used to track or capture video.

\* Windows 2000, XP, Vista and Windows 7 users must be logged in as an administrator to install the USB drivers. If you only have one user login on your computer, you probably have administrator privileges.

# 3. Install Filter Plug or Filter Switcher (optional)

\* Insert Filter Plug/Filter Switcher into slot on the side of M12 lens holder (right-side slot if camera is upright and facing you).

\* Tighten set screw on right side of plug.

\* If Filter Switcher: Plug two-pin connector into jack at top rear of board. Route wire through notch at top of board.

Note: Perform steps in reverse to uninstall Filter Plug/Filter Switcher.

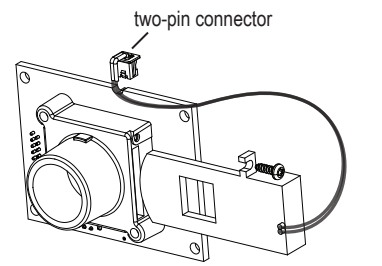

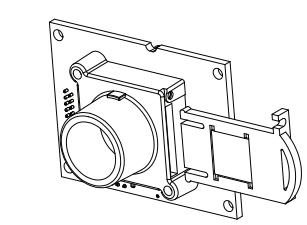

PCB wih M12 lens holder and **Filter Switcher**

and **Filter Plug**

# 4. Plug In Hardware

Connect the V120:SLIM's cord to a USB port of an OptiTrack OptiHub or USB hub.

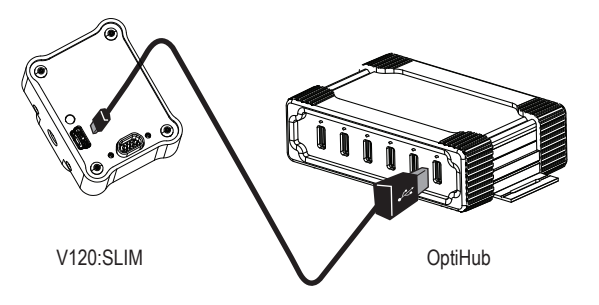

# Synchronizing Multiple Cameras

Multiple OptiTrack cameras may be synchronized for greater precision.

\* See back for instructions.